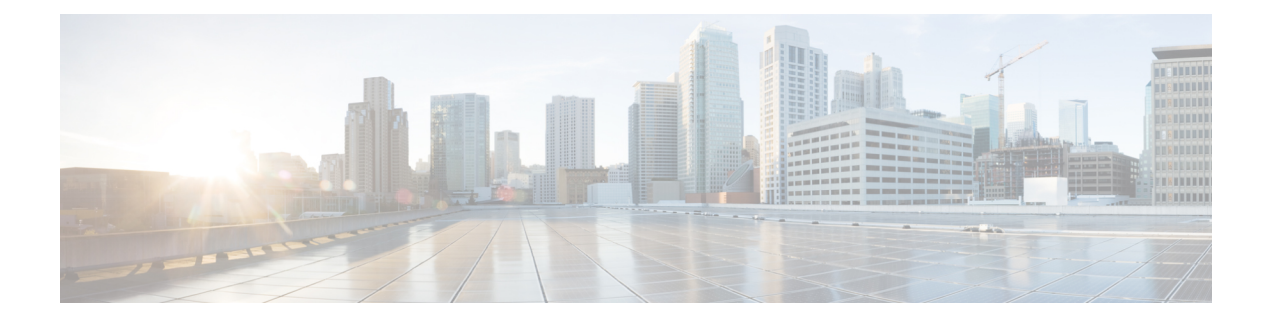

## **Configuring Telnet**

This chapter contains the following sections:

- [Information](#page-0-0) About the Telnet Server, page 1
- [Prerequisites](#page-0-1) for Telnet, page 1
- Guidelines and [Limitations](#page-0-2) for Telnet, page 1
- [Default](#page-1-0) Setting for Telnet, page 2
- [Configuring](#page-1-1) Telnet, page 2
- Verifying the Telnet [Configuration,](#page-3-0) page 4
- Feature [History](#page-4-0) for Telnet, page 5

### <span id="page-0-1"></span><span id="page-0-0"></span>**Information About the Telnet Server**

The Telnet protocol enables you to set up TCP/IP connections to a host. Telnet allows a user at one site to establish a TCP connection to a login server at another site and then pass the keystrokes from one device to the other. Telnet can accept either an IP address or a domain name as the remote device address.

### <span id="page-0-2"></span>**Prerequisites for Telnet**

You have configured IP on a Layer 3 interface, out of band on the mgmt 0 interface.

## **Guidelines and Limitations for Telnet**

- The Telnet server is disabled by default.
- Cisco NX-OS commands may differ from Cisco IOS commands.

### <span id="page-1-0"></span>**Default Setting for Telnet**

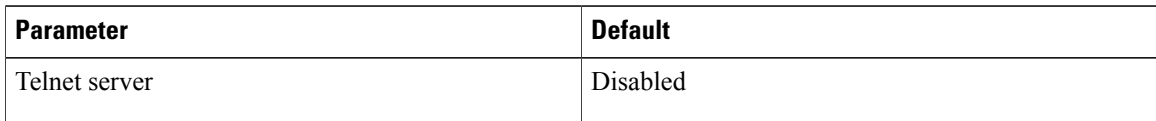

### <span id="page-1-1"></span>**Configuring Telnet**

### **Enabling the Telnet Server**

The Telnet server is enabled by default, but you can reenable the server if necessary.

#### **Before You Begin**

Log in to the CLI in EXEC mode.

#### **Procedure**

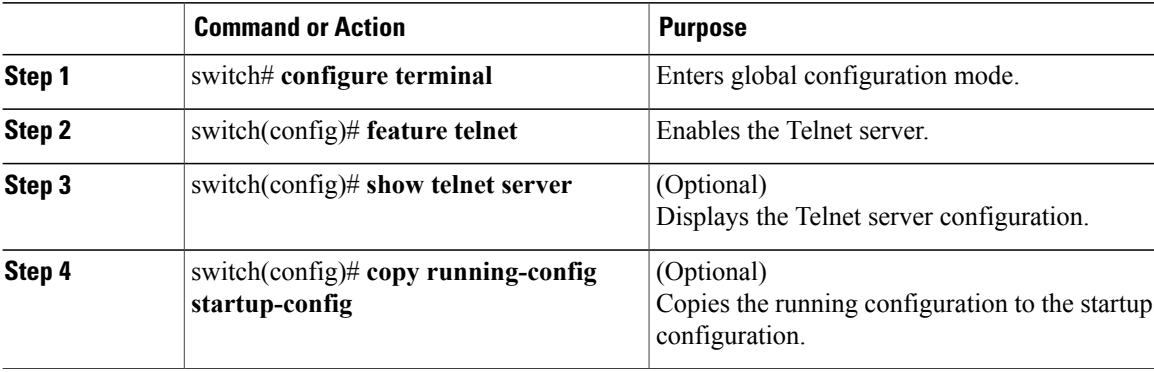

The following example enables the Telnet server:

```
switch# configure terminal
switch(config)# feature telnet
switch(config)# show telnet server
telnet service enabled
switch(config)# copy running-config startup-config
```
### **Starting an IP Telnet Session to a Remote Device**

#### **Before You Begin**

- Log in to the CLI in EXEC mode.
- Verify that the Telnet server is enabled and that the server is also enabled on the remote device.

• Obtain the hostname for the remote device and, if needed, the username on the remote device.

#### **Procedure**

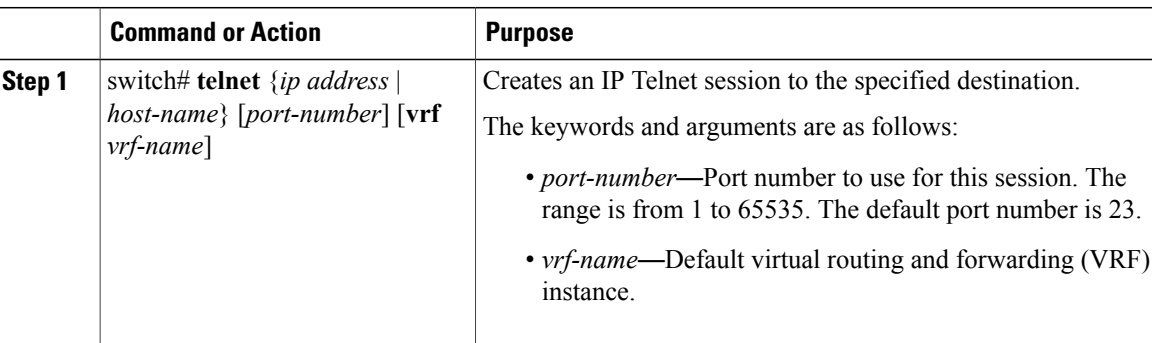

### **Clearing Telnet Sessions**

#### **Before You Begin**

Log in to the CLI in EXEC mode.

#### **Procedure**

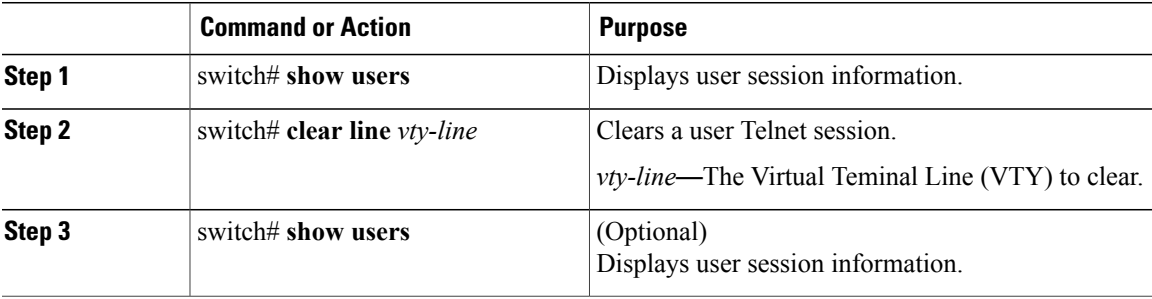

The following example clears a Telnet session:

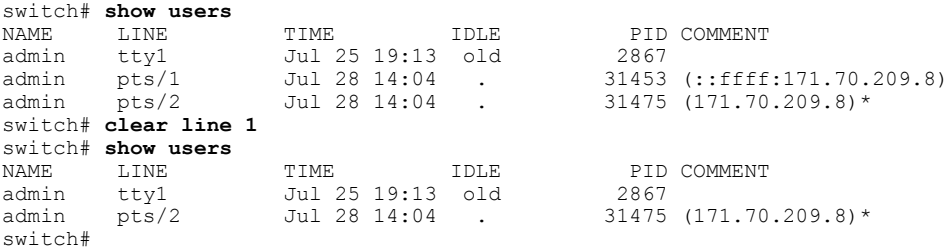

### <span id="page-3-0"></span>**Verifying the Telnet Configuration**

Use one of the following commands to verify the configuration:

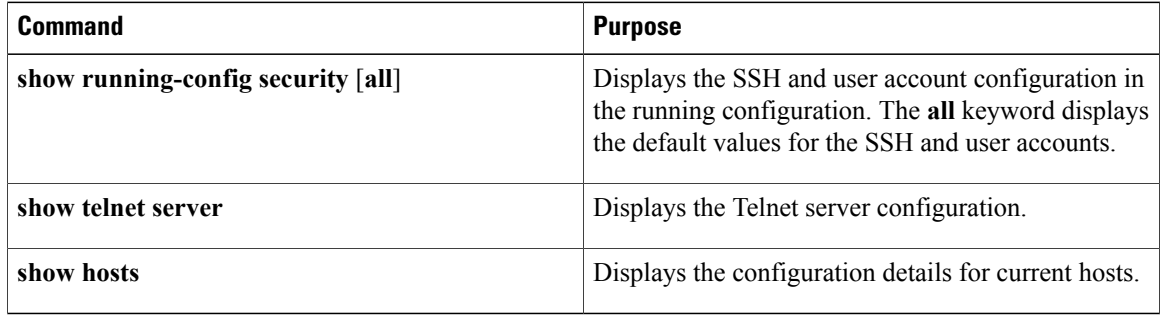

#### **Example 1: show running-config security all**

The following example displays the user account configuration in the running configuration for :

switch(config)# **show running-config security all**

```
! Command: show running-config security all
!Time: Tue Sep 17 22:04:20 2013
version 5.2(1)SK1(2.1)
feature telnet
feature http-server
no feature scp-server
no feature sftp-server
feature ssh
username adminbackup password 5 ! role network-operator
username admin password 5 $1$qnBf/DZs$SADurdd7yy/VMA19E./N11 role network-admin
username admin keypair rsa
username ajidas password 5 $1$L8yMjMMy$xIGNCA.CkgnVY70nBqnhr1 expire 2020-12-30
role network-operator
password strength-check
banner motd #Nexus 1000v Switch
#
ssh key rsa 2048
no ssh key dsa
```
#### **Example 2: show telnet server**

The following example displays the Telnet server configuration:

```
switch(config)# show telnet server
telnet service enabled
```
#### **Example 3: show hosts**

The following example displays the configuration details for current hosts:

```
switch(config)# show hosts
DNS lookup enabled
Name/address lookup uses domain service
Name servers are 255.255.255.255
```
Host Address

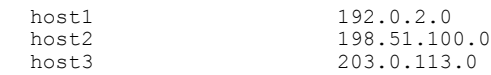

# <span id="page-4-0"></span>**Feature History for Telnet**

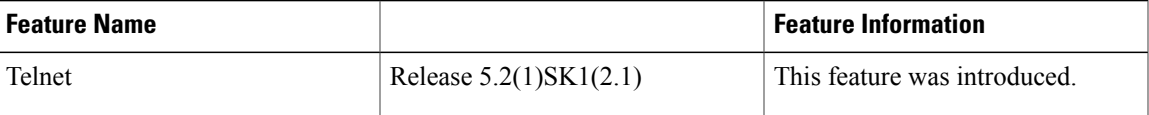